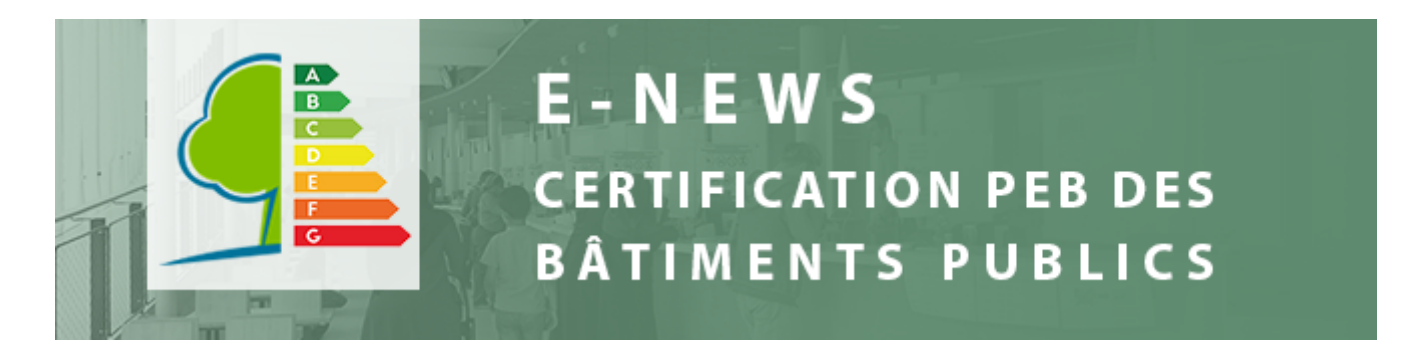

Bonjour à toutes et à tous,

Nous tenons tout d'abord à vous adresser nos meilleurs vœux pour cette nouvelle année.

Pour cette première e-news de l'année 2020, nous souhaitons vous communiquer qu'il est à nouveau possible d'établir des certificats PEB bâtiment public dans le logiciel. Par ailleurs, de nouvelles procédures sont désormais disponibles dans le logiciel et nous avons apporté des modifications au logiciel suite au retour des utilisateurs·trices. Nous vous informons également que certains projets verront le jour en 2020.

## **LOGICIEL À NOUVEAU ENTIÈREMENT DISPONIBLE**

Le logiciel était temporairement et partiellement indisponible pendant le mois de janvier 2020 pour que nous puissions adapter des paramètres de calcul et implémenter quelques nouvelles fonctionnalités.

Le logiciel est dès à présent entièrement disponible. Vous pouvez donc à nouveau établir des certificats PEB bâtiment public.

Pour rappel, si le certificat PEB bâtiment public de votre organisation publique arrivait à échéance durant le mois de janvier 2020, votre organisation publique a reçu une dérogation jusqu'au 16 février 2020 inclus.

Si vous êtes dans ce cas, vous remarquerez que nous avons ajouté des explications au statut « A certifier » pour l'occasion. Ainsi :

- Jusqu'au 28/01, le texte devenait : « A certifier ( ! dérogation temporaire jusqu'au 16/02/20 inclus suite à actualisation des paramètres – bouton rouge « Etablir le certificat officiel » non accessible) ».

- Ensuite, du 29/1 au 16/2, vous lirez : « A certifier ( ! dérogation temporaire jusqu'au 16/02/20 inclus suite à actualisation des paramètres – bouton rouge « Etablir le certificat officiel» accessible) ».

- À partir du 17/2, le texte redeviendra : « A certifier ».

#### **NOUVELLES PROCÉDURES**

Nous avons profité de l'indisponibilité temporaire et partielle du logiciel pour implémenter de nouvelles procédures. Dorénavant, vous pouvez introduire une demande de correction pour un certificat ou une [demande de dérogation pour un bâtiment directement via le logiciel. Ces procédures sont décrites dans](https://cdn.flxml.eu/lt-2166572798-ed8e92825579363274a68a91d7697504023b114b482d8ee7) le manuel (respectivement point 2.2.4.2 et point 3).

### **MODIFICATIONS APPORTÉES SUITE AUX RETOURS DES UTILISATEURS·TRICES :**

Suite aux retours des utilisateurs·trices, nous avons également apporté quelques modifications au logiciel. Nous vous les présentons ici :

- Les messages « erreur » et » validation » sont mieux définis ;

- Le statut du certificat « En cours » a été ajouté. Lorsqu'un·e certificateur·trice démarre un certificat, le statut « en cours » permet à tous les utilisateurs·trices de l'identifier ;

- Les messages envoyés aux certificateurs·trices, gestionnaires et coordinateurs·trices PEB ont été revus pour être plus explicites.

#### **PROJETS PRÉVUS POUR 2020**

En ce début d'année, nous aimerions vous faire part de quelques projets que nous avons prévu de développer au cours de l'année 2020 :

-Il est prévu d'organiser de nouvelles formations pour devenir certificateur·trice PEB bâtiment public. Si vous connaissez quelqu'un·une qui serait intéressé·e par cette formation, n'hésitez pas à lui transmettre l'information et proposez-lui de manifester son intérêt auprès des [centres de](https://cdn.flxml.eu/lt-2166572800-ed8e92825579363274a68a91d7697504023b114b482d8ee7) formation reconnus par Bruxelles Environnement ;

- Nous prendrons contact avec les organismes qui ne se sont pas officiellement identifiés comme « occupant » d'un bâtiment dans le logiciel précédent, afin qu'ils effectuent les démarches officielles d'identification ;

- Nous avons reçu de la part des utilisateurs·trices plusieurs questions similaires concernant le logiciel ou le protocole. Nous allons les intégrer dans la [FAQ.](https://cdn.flxml.eu/lt-2166572784-ed8e92825579363274a68a91d7697504023b114b482d8ee7)

Vous recevrez plus d'informations à ces sujets dans les mois à venir.

Belle journée à toutes et à tous,

**Button** 

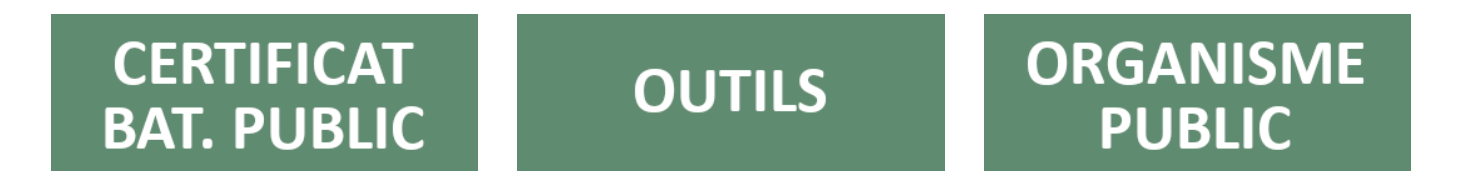

[Si vous ne visualisez pas cet e-mail, cliquez ici](https://cdn.flxml.eu/r-ed8e928255793632e28de572af551374023b114b482d8ee7)[.](https://cdn.flxml.eu/ud-ed8e928255793632e28de572af551374023b114b482d8ee7)

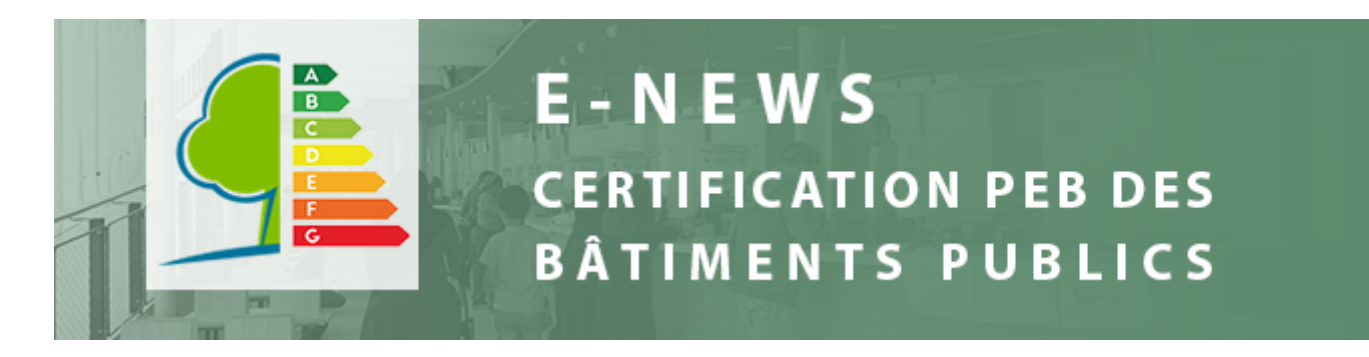

Bonjour à toutes et à tous,

En tant que gestionnaire PEB ou coordinateur·trice PEB, il est assez probable que l'organisation publique pour laquelle vous êtes mandaté·e soit soumise à [la réglementation PLAGE.](https://cdn.flxml.eu/lt-2167836700-ed8e928255793632d3fb191f66d18e7613d2658fbd6357a9)

De même, en tant que certificateur·trice, vous risquez certainement de devoir certifier des bâtiments qui sont occupés et/ou détenus par des organisations publiques soumises au PLAGE.

Découvrez dans cette e-news les simplifications administratives qui vous sont proposées par la certification PEB bâtiment public.

Pour savoir si votre organisation publique est soumise au PLAGE, [faites le test ici.](https://cdn.flxml.eu/lt-2167836692-ed8e928255793632d3fb191f66d18e7613d2658fbd6357a9)

#### *I. IDENTIFICATION DES BATIMENTS*

La première phase du PLAGE est d'identifier vos bâtiments dans le logiciel *PLAGE.brussels*, également accessible depuis la plate-forme EPB-Desk & PLAGE. Cette phase doit être réalisée pour le 30/06/2020 au plus tard.

**Simplification :** tous les bâtiments encodés dans le logiciel de certification PEB bâtiment public sont automatiquement récupérés dans le logiciel *PLAGE*, évitant ainsi un double encodage.

#### *Comment faire ?*

1. **Le·la gestionnaire PEB** s'identifie dans EPB-Desk & PLAGE, FrontOffice *bâtiment public*.

Il·elle encode/actualise la liste des bâtiments **occupés** par l'organisation publique. Ceux-ci sont en effet à la fois soumis à la certification PEB bâtiment public et à PLAGE. Pour identifier quel bâtiment est occupé, il·elle se base sur [le manuel des utilisateurs](https://cdn.flxml.eu/lt-2167836694-ed8e928255793632d3fb191f66d18e7613d2658fbd6357a9) (bâtiment public) (section 2.2.3).

Il·elle vérifie scrupuleusement les données d'identification, la date de prise d'occupation et la surface occupée. Pour cela, il·elle se base sur les règles définies dans [le protocole PLAGE](https://cdn.flxml.eu/lt-2167836680-ed8e928255793632d3fb191f66d18e7613d2658fbd6357a9) (section 3.3.3) ou dans [le manuel des utilisateurs](https://cdn.flxml.eu/lt-2167836694-ed8e928255793632d3fb191f66d18e7613d2658fbd6357a9) (bâtiment public) (section 4.6.2).

Pour déclarer que l'organisation publique occupe/n'occupe plus un bâtiment, le·la gestionnaire PEB va dans le menu Organisations publiques (voir manuel, section 4.6).

Pour vérifier les données d'identification : le·la gestionnaire PEB double-clique sur le bâtiment puis va dans l'onglet « Lieu ».

Pour vérifier la date de prise d'occupation et la surface occupée : le·la gestionnaire PEB double-clique sur le bâtiment puis va dans l'onglet « Occupants publics » :

**2.** Lorsque la première étape est réalisée, **le·la coordinateur·trice PLAGE** s'identifie dans EPB-Desk & PLAGE, logiciel *PLAGE.brussels* (PLAGE desk) et peut visualiser dans le module « Vos bâtiments » les bâtiments qui ont été récupérés du logiciel de certification PEB bâtiment public, ainsi que les données générales qui leur sont associées (nom, adresse et surface).

#### **Attention** :

- Cette simplification fonctionne actuellement uniquement du logiciel *bâtiment public* vers *PLAGE.brussels*. Commencez donc toujours par encoder vos bâtiments dans le logiciel *bâtiment public*.
- Cette récupération est faite par le service PLAGE de Bruxelles Environnement lorsqu'ils encodent l'organisation publique dans le logiciel plage.brussels ; juste après avoir validé le mandat désignant le·la coordinateur·trice PLAGE.
- Veillez à ce que les données d'identification encodées dans le logiciel *bâtiment public* soient correctes ! En effet, une fois que les données d'identification d'un bâtiment ont été récupérées dans le logiciel *PLAGE*, les modifications qui seront effectuées par la suite par le·la gestionnaire PEB dans le logiciel *bâtiment public* ne seront pas répercutées automatiquement dans le logiciel *PLAGE*. Il faudra donc les faire dans les deux logiciels.

**3. Le·la coordinateur·trice PLAGE** encode les bâtiments **détenus et non occupés** par l'organisation publique (ex : logement social, bâtiment loué à un autre organisme) dans . le logiciel *PLAGE*. Ceux-ci sont en effet soumis uniquement à la règlementation PLAGE. Pour cela, il·elle se base sur le [protocole PLAGE](https://cdn.flxml.eu/lt-2167836680-ed8e928255793632d3fb191f66d18e7613d2658fbd6357a9) (section 3.3).

#### *II. RECUPERATION DES DONNEES DES CERTIFICATS PEB BÂTIMENT PUBLIC POUR LE CADASTRE ENERGETIQUE DU PLAGE (PHASE DE PROGRAMMATION)*

Lors de la phase de programmation, chaque organisme soumis au PLAGE doit effectuer dans le logiciel *PLAGE* le cadastre énergétique de chacun de ses bâtiments.

**Simplification :** le·la coordinateur·trice PLAGE pourra récupérer automatiquement certaines données issues des certificats PEB bâtiment public établis pour le compte de son organisme, ce qui lui permettra d'établir son cadastre plus rapidement.

Nous vous communiquerons plus de précisions à ce sujet au démarrage de la phase de programmation.

Prenez soin de vous, de vos collègues et de votre entourage,

Le département certification PEB

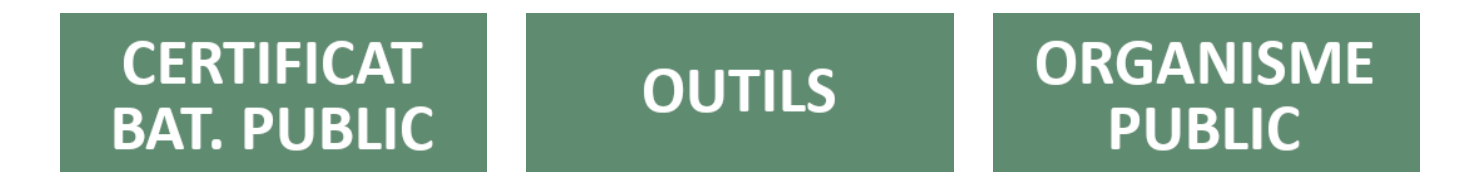

[Si vous ne visualisez pas cet e-mail, cliquez ici](https://cdn.flxml.eu/r-ed8e92825579363201f7dc728b851a4313d2658fbd6357a9)[.](https://cdn.flxml.eu/ud-ed8e92825579363201f7dc728b851a4313d2658fbd6357a9)

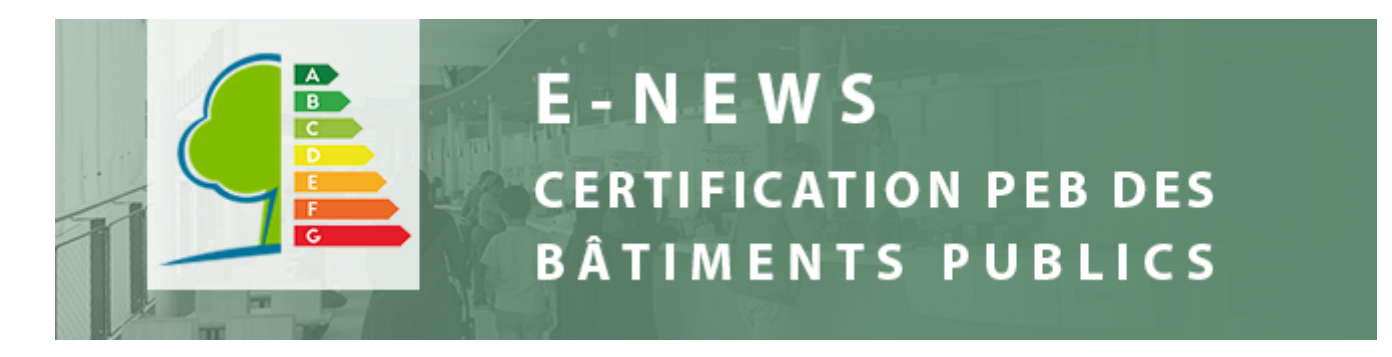

[Vers la version NL](https://cdn.flxml.eu/lt-2167740182-ed8e92825579363209cffdd68f11c9b8b111d685e749341b)

Bonjour à toutes et à tous,

Au vu des circonstances exceptionnelles que vit notre pays, le Gouvernement bruxellois a décidé de suspendre les délais de rigueur en ce qui concerne la règlementation relative à la Performance Energétiques des Bâtiments (PEB). Cette suspension aura un effet rétroactif au 16 mars et sera d'application pour toutes les procédures en cours et les dossiers introduits jusqu'à la levée des mesures de confinement.

Pendant la période de confinement, Bruxelles Environnement n'effectuera pas de contrôle concernant l'affichage des certificats PEB bâtiment public.

Concernant votre activité, cet arrêté a un impact sur :

- l'établissement/le renouvellement des certificats PEB ;

- l'affichage des certificats PEB ;
- les demandes de dérogation et de mandats de gestionnaire envoyés par courrier.

[Malgré la situation et si vous en avez l'occasion, vous pouvez toujours en profiter pour mettre vos](#page-5-0) données de bâtiment à jour.

Nous vous rappelons également que nous restons disponibles via le Help Desk.

#### **QU'ENTEND-ON PAR « SUSPENSION DES DÉLAIS DE RIGUEUR » ?**

A l'instar de l'urbanisme, tous les délais de rigueur concernant le traitement des dossiers PEB seront gelés pour se conformer au principe de distanciation sociale. Les délais de ces dossiers seront donc en « stand-by » jusqu'à la fin des mesures de confinement. La suspension vaut notamment pour les délais de recours.

En résumé, à partir du moment où un acte qui doit être réalisé dans un certain délai n'est pas conforme au principe de distanciation sociale, celui-ci sera suspendu le temps du confinement.

Nous reviendrons vers vous à la levée du confinement, pour faire un état des lieux des impacts exacts de cette suspension des délais.

#### **EN PRATIQUE : IMPACT DE L'ARRÊTÉ SUR VOTRE ACTIVITÉ**

#### *1. Etablissement/renouvellement des certificats:*

Les statuts des bâtiments dans le logiciel sont figés à partir du 16 mars et ce, jusqu'à la levée des mesures de confinement.

Exemples :

La validité d'un certificat se termine le 1<sup>er</sup> avril 2020, soit 17 jours après le début du confinement -> celle-ci sera prolongée de 17 jours après la levée des mesures de confinement. Ainsi, le statut du bâtiment restera « Certificat bientôt expiré » jusqu'à 17 jours après la date de levée du confinement

- ; La dérogation d'un bâtiment se termine le 18 mars 2020, soit 2 jours après le début du confinement -> celle-ci sera prolongée de 2 jours après la fin du confinement. Ainsi, le statut du bâtiment restera « Dérogation » jusqu'à 2 jours après la levée du confinement.
- La validité du dernier certificat s'est terminée le 20 février 2020, c'est-à-dire avant le début du confinement -> le statut du bâtiment reste « A certifier ».
- Un bâtiment est ajouté dans le logiciel le 20 mars 2020, c'est-à-dire pendant la période de confinement -> son statut sera déterminé conformément aux règles établies dans le manuel.

**Le gel des statuts sera prochainement effectué dans le logiciel avec effet rétroactif au 16 mars 2020.** Il n'est donc pas nécessaire de nous contacter si vous vous trouvez dans ce cas.

Le certificateur peut établir/renouveler le certificat dans le logiciel si la visite du bâtiment a déjà eu lieu. Si une visite doit être organisée, nous lui conseillons de la postposer après la période de confinement, et ce pour protéger au mieux sa santé et celle des autres.

### *2. L'affichage des certificats*

Pour limiter vos déplacements, nous vous autorisons bien entendu à n'afficher le nouveau certificat dans le bâtiment qu'à la fin de la période de confinement.

De même, en cas de révocation d'un certificat, nous vous autorisons à retirer le certificat PEB BP erroné à la fin de la période de confinement.

#### *3. Les demandes et procédures*

Le traitement des demandes envoyées par courrier postal est également suspendu jusqu'à la levée des mesures du confinement. Nous vous conseillons donc vivement d'envoyer vos demandes par mail ou via le logiciel.

Les procédures en ligne restant opérationnelles, leur traitement n'est pas suspendu. Il s'agit par exemple :

- Des demandes de correction effectuées via le logiciel ;
- Des demandes de dérogation par mail ou via le logiciel ;
- Des mandats de gestionnaire PEB par mail.

#### <span id="page-5-0"></span>**QUE FAIRE PENDANT LA PÉRIODE DE CONFINEMENT ?**

Le logiciel EPB Desk et le Helpdesk restent fonctionnels. Profitez-en donc pour mettre les données de vos bâtiments à jour. Voici quelques idées de tâches à réaliser en fonction de votre rôle :

#### *Pour les gestionnaires PEB :*

- Actualisez la liste de vos bâtiments [\(manuel du certificateur](https://cdn.flxml.eu/lt-2167740186-ed8e92825579363209cffdd68f11c9b8b111d685e749341b), section 2.2.3) ;
- Pour les bâtiments déjà identifiés : vérifiez les données d'identification (onglet « Lieu » et « Occupant public » de chaque bâtiment, manuel section 4.8.4 et 4.8.5) ;
- Vérifiez que les coordonnées des gestionnaires mandatés pour votre organisation publique et le·la coordinateur·trice PEB sont toujours d'actualité (manuel section 4.8.1).

**Remarque** : nous vous enverrons très prochainement une e-news pour vous expliquer comment les données d'identification des bâtiments peuvent être récupérées automatiquement par l'application PLAGE.

#### *Pour les coordinateurs·trices PEB :*

Actualisez les données générales (onglet « Général » de chaque bâtiment, voir manuel section 4.8.6 + [Annexe 1 manuel\)](https://cdn.flxml.eu/lt-2167740188-ed8e92825579363209cffdd68f11c9b8b111d685e749341b) ;

Entreprenez les démarches pour sélectionner le·la certificateur·trice (marché public, etc.) et identifiez-le·la dans le logiciel (manuel section 2.2.7).

#### *Pour les certificateurs·trices :*

- Si la visite du bâtiment a été effectuée avant le 16 mars 2020, encodez les données pour établir/renouveler le certificat. Ce dernier est transmis par mail au gestionnaire PEB/coordinateur·trice PEB. Vous ne devez donc pas vous déplacer pour le leur remettre ;
- Pour celles et ceux qui ne l'auraient pas encore fait, c'est le moment de potasser le protocole, le manuel ainsi que leurs annexes, afin d'être prêt à la fin de la période de confinement. Retrouvez ces documents [dans votre boîte à outils](https://cdn.flxml.eu/lt-2167740184-ed8e92825579363209cffdd68f11c9b8b111d685e749341b).

Nous vous souhaitons beaucoup de courage pour cette période.

Prenez soin de vous, de vos collègues et de votre entourage, Le département certification PEB

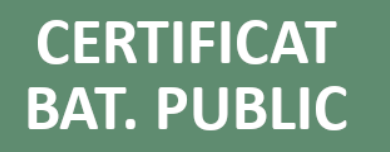

**OUTILS** 

**ORGANISME PUBLIC** 

[Si vous ne visualisez pas cet e-mail, cliquez ici](https://cdn.flxml.eu/r-ed8e928255793632d2d9dacb9ad44d90b111d685e749341b)[.](https://cdn.flxml.eu/ud-ed8e928255793632d2d9dacb9ad44d90b111d685e749341b)

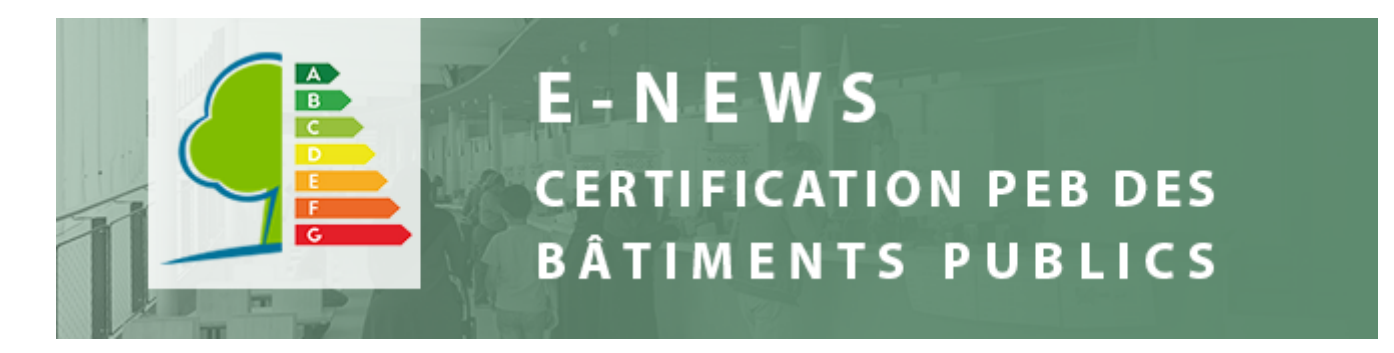

Bonjour à toutes et à tous,

Pour cette e-news, nous aborderons les points suivants :

- L'indisponibilité partielle du logiciel en janvier 2021;
- Les primes énergie encore plus attrayantes grâce à un bonus ;
- La fermeture temporaire du Helpdesk.

#### **INDISPONIBILITE PARTIELLE DU LOGICIEL EN JANVIER 2021**

Le logiciel Certibru-publi sera **partiellement** indisponible du 1<sup>er</sup> janvier 2021 au 29 janvier 2021 inclus pour nous permettre d'actualiser les paramètres de calcul qui seront d'application pour tous les certificats PEB bâtiment public établis en 2021.

Nous profiterons également de cette période pour effectuer quelques modifications ergonomiques suite aux retours des utilisateurs, et rédiger des consignes concernant les données de consommation de l'année 2020, puisque l'occupation de nombreux bâtiments a été très atypique et, nous l'espérons, exceptionnelle..

Pendant cette période, vous pourrez continuer à encoder les données de vos certificats, à gérer les listes de bâtiments et à gérer les utilisateurs. Toutefois, il ne vous sera pas possible d'établir officiellement un certificat PEB bâtiment public.

Si le certificat PEB bâtiment public de votre organisation publique arrive à échéance durant le mois de janvier 2021, votre organisation publique recevra une dérogation jusqu'au 16 février 2021 inclus. De même, si votre certificat PEB bâtiment public a bénéficié d'une prolongation de trois mois qui prend fin en janvier 2021 (voir explications dans notre [dernière e-news\)](https://cdn.flxml.eu/lt-2171497664-ed8e928255793632d571fd8803ec32c1be7403752fda58ba), celle-ci sera étendue au 16 février 2021 inclus.

#### **AMELIOREZ LA PERFORMANCE ENERGETIQUE DE VOS BATIMENTS PUBLICS ET PROFITEZ D'UN BONUS PRIMES ENERGIE**

Jusqu'au 1er septembre 2021, la Région bruxelloise fournira 16 millions d'euros supplémentaires pour le Bonus Primes Energie.

Informez vos décideurs sur ce bonus, car les Primes Énergie peuvent temporairement rapporter davantage. Par exemple, on peut recevoir un bonus supplémentaire de 1 050 euros pour l'isolation avec des matériaux naturels d'un toit de 70 m2, en plus de la Prime Énergie actuelle de 3 500 euros.

Pour rappel, le certificateur doit indiquer sur le certificat PEB bâtiment public les actions ayant permis d'améliorer la performance énergétique de vos bâtiments publics d'au moins 10%. Ainsi, outre l'avantage

financier et l'économie de CO<sub>2</sub>, vous montrez à tous les citoyens les efforts que vous avez fournis et assurez le rôle exemplaire du secteur public en matière de réduction des émissions de gaz à effet de serre.

Plus d'infos sur [le site de Bruxelles Environnement](https://cdn.flxml.eu/lt-2171497670-ed8e928255793632d571fd8803ec32c1be7403752fda58ba).

### **FERMETURE TEMPORAIRE DU HELPDESK**

Nous vous informons que le helpdesk sera fermé pendant les fêtes de fin d'année à partir du mercredi 23 décembre 2020. Nous répondrons à vos mails à partir du lundi 4 janvier 2021.

Nous vous souhaitons d'ores et déjà une agréable fin d'année et de belles fêtes,

Le département Certification PEB

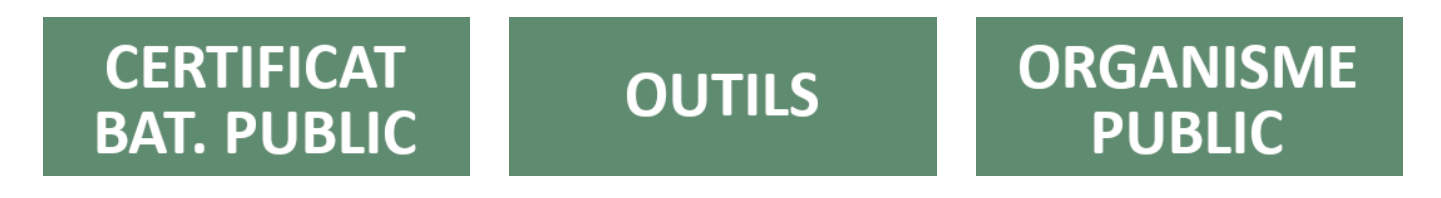

[Si vous ne visualisez pas cet e-mail, cliquez ici](https://cdn.flxml.eu/r-ed8e9282557936321bed697616e84b67be7403752fda58ba)[.](https://cdn.flxml.eu/ud-ed8e9282557936321bed697616e84b67be7403752fda58ba)

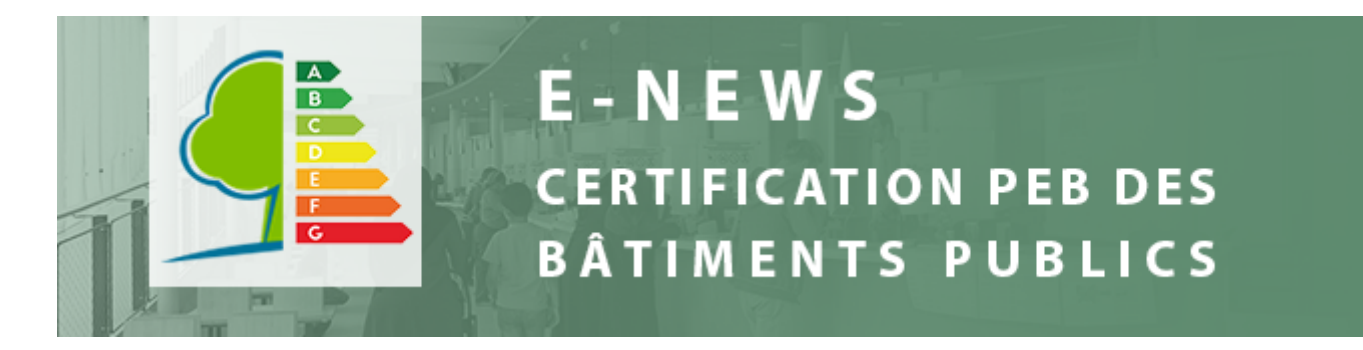

Bonjour à toutes et à tous,

Tout d'abord, nous espérons que vous vous portez bien en cette période particulière.

Dans cette e-news, nous évoquons deux sujets :

- la fin de la suspension des délais de rigueur ;

- un nouveau document sur les exigences de comptage des installations techniques ;

### **FIN DE SUSPENSION DES DÉLAIS DE RIGUEUR**

Pour rappel, tous les délais de rigueur ont été suspendus par le Gouvernement bruxellois le 16 mars 2020 [\(e-news 11](https://cdn.flxml.eu/lt-2168915238-ed8e928255793632cc9d391ef50317c4284d21c1aed1cc69)), suite au confinement imposé pour combattre le coronavirus et protéger notre santé. Les activités professionnelles nécessitant un contact physique étant de nouveau autorisées, cette suspension a pris fin le **16 juin 2020**. Tous les délais en cours pendant la période de suspension sont ainsi prolongés de 3 mois.

#### **Et concrètement, quels sont les impacts pour la règlementation certification PEB bâtiment public ?**

#### *1. Fin du gel du statut des bâtiments*

Comme annoncé dans l'e-news 11, la date de fin de validité de certains certificats PEB bâtiment public et la date de fin de dérogation de certains bâtiments avaient été prolongées, ce qui s'est traduit par un gel de leur statut dans le logiciel. Ce gel sera levé progressivement pour chaque bâtiment, en tenant compte du délai de prolongation précité.

Les organisations publiques disposent ainsi de trois mois supplémentaires pour établir ou renouveler le certificat PEB bâtiment public des bâtiments qui avaient un certificat ou une dérogation valide entre le 16 mars et le 16 juin 2020. Cette prolongation leur permet de remplir leur obligation de renouvellement dans un délai légal d'un an.

#### *Exemples :*

- Un certificat PEB devait tomber à échéance le 1er mars 2020 -> pas de prolongation de validité car l'échéance était prévue avant le 16 mars 2020 (début de la période de suspension des délais) -> le statut reste « A certifier »

- Un certificat devait tomber à échéance le 25 mars 2020 -> vu que la période d'un an est en cours pendant la période de suspension, la validité du certificat est prolongée jusqu'au 25 juin 2020 afin de permettre à l'organisme public de remplir son obligation de renouvellement dans le délai d'un an (suspendu pendant 3 mois, correspondant donc à une prolongation de 3 mois) -> statut « Certificat bientôt expiré » jusqu'au 25 juin 2020.

- Un certificat est établi/renouvelé le 18 mai 2020, c'est-à-dire pendant la période de suspension. Etant donné que la période d'un an durant laquelle l'organisme public a l'obligation de renouveler son certificat (du 18 mai 2020 au 18 mai 2021) est en cours durant cette période de suspension, la validité du certificat est prolongée de 3 mois -> statut « certificat valide » jusqu'au 18 avril 2020, puis « certificat bientôt expiré » jusqu'au 18 août 2021.

- Un certificat tombe à échéance le 25 juin 2020, soit après la fin de la période de suspension. Mais comme la période d'un an durant laquelle l'organisme public a l'obligation de renouveler son certificat était en cours durant la période de suspension (du 16 mars au 16 juin), la validité du certificat est prolongée également de 3 mois -> statut « certificat valide » jusqu'au 25 mai 2020, puis « certificat bientôt expiré » jusqu'au 25 septembre 2020.

Pour les dérogations, la règle à appliquer est la même.

Les nouvelles dates de fin de validité de dérogation/certificat seront intégrées automatiquement dans le logiciel. Vous ne devez donc rien faire.

#### *2. Les visites des bâtiments et l'affichage des certificats PEB bâtiment public reprennent en toute sécurité*

Dans notre e-news précédente, nous avons recommandé aux certificateurs de ne pas visiter de bâtiment et avons autorisé les organisations publiques à ne pas afficher les certificats PEB bâtiment public.

L'activité reprenant progressivement, les certificateurs peuvent désormais visiter les bâtiments publics pour autant que les organisations publiques puissent leur garantir les conditions sanitaires requises pour leur santé et qu'eux-mêmes respectent les mesures d'hygiène et de distanciation sociale vis-à-vis de [leurs collaborateurs et de leurs clients. Nous vous conseillons de consulter le guide pour lutter contre la](https://cdn.flxml.eu/lt-2168915234-ed8e928255793632cc9d391ef50317c4284d21c1aed1cc69) propagation du COVID-19 au travail.

L'affichage des certificats PEB bâtiment public peut également reprendre dans le respect des mesures d'hygiène et de distanciation sociale. Le certificat PEB bâtiment public doit en principe être affiché dès que le certificat précédent arrive à échéance ou à la fin de la période de dérogation. Toutefois, comptetenu des circonstances exceptionnelles, nous resterons souples sur le respect strict de cette mesure dans les mois à venir, en particulier pour les secteurs culturel et sportif qui doivent encore rester fermés.

#### *3. Les demandes et procédures*

Le traitement des demandes envoyées par courrier postal a repris à partir du 16 juin 2020.

Pour rappel, les procédures en ligne restant opérationnelles, leur traitement n'est pas suspendu.

#### *4. Des difficultés ?*

En cas de difficulté ou question par rapport aux procédures, au protocole ou à l'encodage dans le logiciel, notre Help Desk reste disponible pour vous aider.

Bruxelles Environnement n'est pas compétent pour traiter des questions relatives aux éventuelles difficultés financières de ceux qui, parmi vous, exercent leur activité en tant qu'indépendant ou société privée. Si vous vous trouvez malheureusement dans ce cas, nous vous invitons à consulter votre [organisation professionnelle.](https://cdn.flxml.eu/lt-2168915232-ed8e928255793632cc9d391ef50317c4284d21c1aed1cc69)

#### **NOUVEAU : DOCUMENT SUR LES EXIGENCES DE COMPTAGE POUR LES INSTALLATIONS TECHNIQUES**

Vous trouverez [ici](https://cdn.flxml.eu/lt-2168915250-ed8e928255793632cc9d391ef50317c4284d21c1aed1cc69) un document explicatif des exigences de comptage selon la règlementation Chauffage et climatisation PEB. Ceci vous permettra de mieux repérer où des compteurs de chaleur ou répartiteurs sont requis.

Pour rappel, ces dispositifs sont utilisés pour calculer les coefficients de répartition (Protocole Bâtiment [public, section 8\), et sont donc indispensables pour mesurer précisément la quantité d'énergie](https://cdn.flxml.eu/lt-2168915248-ed8e928255793632cc9d391ef50317c4284d21c1aed1cc69) consommée par les organisations publiques du bâtiment certifié. S'ils sont absents, nous vous invitons à le signaler dans vos recommandations.

# **CERTIFICAT BAT. PUBLIC**

# **OUTILS**

## **ORGANISME PUBLIC**

[Si vous ne visualisez pas cet e-mail, cliquez ici](https://cdn.flxml.eu/r-ed8e9282557936322c70802a5e256285284d21c1aed1cc69)[.](https://cdn.flxml.eu/ud-ed8e9282557936322c70802a5e256285284d21c1aed1cc69)